Система индикации и программирования многофункционального солнечного контроллера с web интерфейсом«Фотон-100-50-IoT».

В качестве пользовательского интерфейса в многофункциональном солнечном контроллере с web интерфейсом «Фотон-100-50-IoT» используется:

1) ЖКИ индикатор.

2) Звуковая индикация.

3) Цифро-символьная клавиатура. Клавиатура имеет цифровой блок и управляющие клавиши, обозначаемые далее в этом документе ESC, OK, <(переход влево), >(переход вправо).

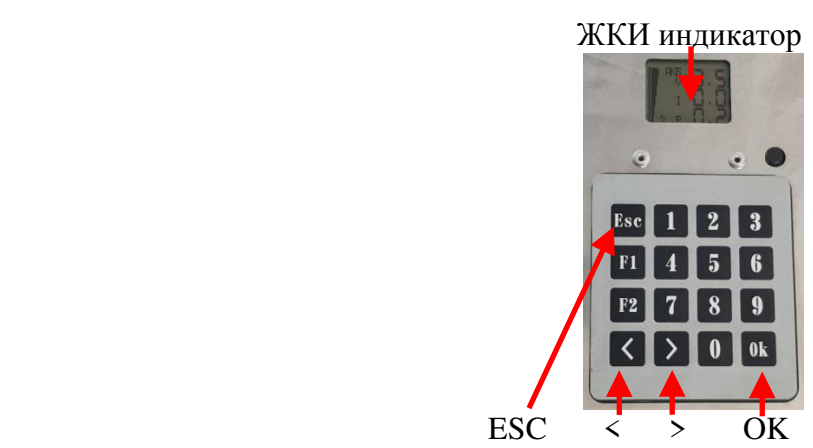

Рис.№1. Расположение элементов интерфейса.

Управление режимами индикации и программирования производится нажатием управляющих клавиш.

При работе контроллера возможно отображение 6 наборов информации- о электрических параметрах кратко и подробно, температуре силовых элементов контроллера, мощности и выработке энергии, текущем времени и статусе подключения сети WIFI.

нагрузки.

Переход между этими наборами осуществляется кнопками < и >.

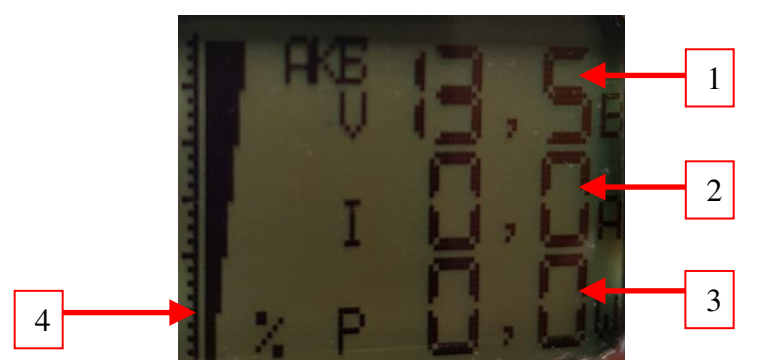

Рис.№2. Индикатор в режиме краткого отображения электрических параметров.

Индикатор в режиме краткого отображения электрических параметров изображен на рис. №2. Доступна следующая информация:

- 1. Напряжение АКБ.
- 2. Ток заряда.
- 3. Мощность заряда.
- 4. Процент заряда АКБ в виде линейного графического индикатора.

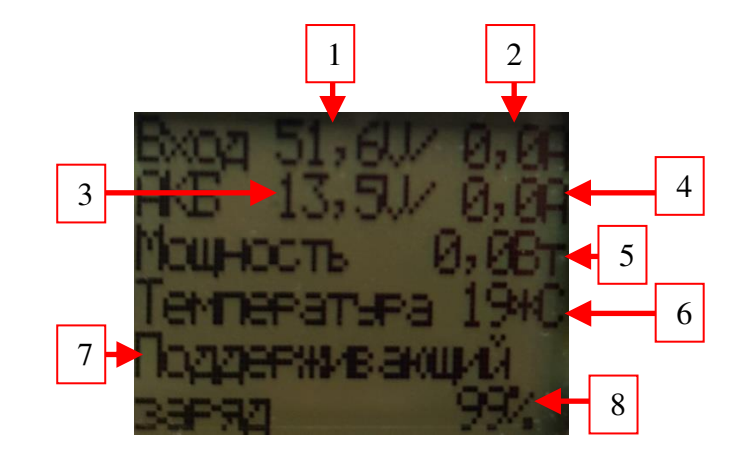

Рис.№3. Индикатор в режиме подробного отображения электрических параметров.

Индикатор в режиме подробного отображения электрических параметров изображен на рис. №3. Доступна следующая информация:

- 1. Входное напряжение.
- 2. Входной ток.
- 3. Напряжение АКБ.
- 4. Ток заряда.
- 5. Мощность заряда.
- 6. Температура силовых элементов контроллера.
- 7. Режим заряда аккумулятора.
- 8. Процент заряда АКБ в %.

Индикатор в режиме температуры отображает величину температуры силовых элементов контроллера.

Индикатор в режиме текущего времени отображает время по энергонезависимым часам контроллера.

Индикатор в режиме WIFI отображает статус подключения сети WIFI и уровень сигнала точки доступа.

Если какой-либо из контролируемых параметров был превышен, контроллер отключается и выводит на индикатор причину отключения.

Для просмотра и изменения настроек контроллера используется меню программирования. Для перехода в режим программирования используется кнопка OK. Сначала отобразится надпись "меню программирования" а затем главное меню с названиями подменю.

Пункты подменю можно перелистывать в обоих направлениях с помощью кнопок < и >. Для входа в отображаемый пункт подменю используется кнопка OK

При входе в подменю отображается название программируемого элемента. Элементы подменю можно перелистывать в обоих направлениях с помощью клавиш < и >. Для изменения значения выбранного элемента меню программирования надо нажать кнопку ОК. При этом редактируемая цифра значения параметра будет мигать. Новое значение цифры вводится с помощью цифровых клавиш. Выбрать другую цифру для изменения значения параметра можно с помощью клавиш < и >. Выход из режима изменения значений производится кнопкой ESC. Также кнопка ESC используется и для выхода из подменю в главное меню.

Доступны следующие элементы меню программирования:

#### **1. Подменю «Настройки заряда»:**

1.1. "Напряжение заряда".

Напряжение, до которого АКБ первоначально заряжается. Может принимать значения в диапазоне от 11В до 37В.

1.2. "Поддерживающий заряд".

Напряжение, при котором сохраняется заряд предварительно заряженной АКБ. Может принимать значения в диапазоне от 11В до 37В.

1.3. "Ток заряда".

Максимальный ток заряда АКБ. Может принимать значения в диапазоне от 1А до 50А.

1.4. "Переключение на поддержку".

Порог тока заряда для переключения в режим поддерживающего заряда. Может принимать значения в диапазоне от 1А до 20А.

#### **2. Подменю «Настройки индикации»:**

2.1. "Звуковая индикация".

Разрешение или запрещение звуковой индикации. Может принимать значения "Включена" и "Выключена".

2.2. "Подсветка экрана".

Разрешение или запрещение подсветки экрана. Может принимать значения "Включена" и "Выключена".

1.3. "Напряжение заряженной АКБ".

Напряжение полностью заряженного аккумулятора для расчета степени заряженности. Может принимать значения в диапазоне от 10В до 37В.

1.4. "Напряжение разряженной АКБ".

Напряжение полностью разряженного аккумулятора для расчета степени заряженности. Может принимать значения в диапазоне от 10В до 37В.

#### **3. Подменю «Настройки режима прибора»:**

3.1. "Режим поиска MAX мощности".

Выбор режима работы прибора. Может принимать следующие значения:

3.1.1."Источник питания заряд без MPPT". В этом режиме прибор не отслеживает точку максимальной мощности и может использоваться в качестве:

 -зарядного устройства для любых типов аккумуляторов от внешних источников постоянного тока.

-преобразователя напряжения для питания устройств от различных источников тока.

-программируемого источника напряжения с ограничением тока.

3.1.2. "Рабочая точка в % от Vxx панели ". В этом режиме прибор отслеживает точку максимальной мощности СБ по следующему алгоритму. Определяется напряжение холостого хода СБ. Прибор отбирает от СБ столько мощности, чтобы входное напряжение приняло значение в определенную долю от напряжения холостого хода СБ. Эта доля задается в процентах в пункте 3.2 подменю.

3.1.3. "Сканирование мощности панели". В этом режиме прибор находит точку максимальной мощности СБ с помощью сканирования ее вольт-амперной характеристики.

3.1.4. "Режим движения к максимуму". В этом режиме прибор находит точку максимальной мощности СБ путем анализа истории предыдущих рабочих точек и движения в сторону максимальной мощности.

3.1.5. "Рабочая точка в % от Vxx СБ быстрый". В этом режиме прибор отслеживает точку максимальной мощности СБ по следующему алгоритму. Определяется напряжение холостого хода СБ. Прибор отбирает от СБ столько мощности, чтобы входное напряжение приняло значение в определенную долю от напряжения холостого хода СБ. Эта доля задается в процентах в пункте 3.2 подменю. В данном пункте контроллер быстро реагирует на изменения входного напряжения.

3.2. "Рабочая точка доля Vxx %". Параметр для режима "Рабочая точка в % от Vxx панели". Может принимать значения в диапазоне от 65 до 90.

# **4. Подменю «Настройки реле»:**

1.1. "Режим реле ".

Реле может быть неактивно либо управляться от входного или выходного напряжения. Может принимать значения "выключено", "напряжение АКБ", "входное напряжение".

4.2. "Напряжение включения реле".

Напряжение включения реле. Может принимать значения в диапазоне от 9В до 37В.

4.3. "Напряжение выключения реле".

Напряжение выключения реле. Может принимать значения в диапазоне от 9В до 37В.

## **5. Подменю «Выработка энергии»:**

5.1. "Энергия за день WH".

Выработка энергии за текущий день в ваттчасах.

5.2. "Всего энергии , KWH".

Выработка энергии за весь период работы в киловаттчасах.

5.3. "Обнулить счетчик ".

Обнуление счетчика полной энергии. Происходит при нажатии кнопки ОК.

## **6. Подменю «Стандартные настройки»:**

Используется, чтобы запрограммировать контроллер предопределенным стандартным набором настроек. Такими наборами являются пункты меню: "стандартный 12В аккумулятор", "стандартный 24В аккумулятор". Для того, чтобы применить текущий пункт меню, дважды нажмите кнопку ОК.

## **7. Подменю «Беспроводной интерфейс»:**

7.1. "WIFI модуль".

Включение wifi модуля. Может принимать значения "Включен" и "Выключен".

7.2. "Режим WIFI".

WIFI модуль контроллера может либо организовывать собственную сеть c именем "PHOTON", либо подключаться к имеющейся wifi сети. Данный пункт выбирает между этими режимами. Может принимать значения "Собственная сеть PHOTON" и "Подключение к точке доступа".

5.3. "Пароль собственной сети".

Устанавливает пароль доступа для сети "PHOTON". Может принимать цифровые значения длиной 8 символов.

## **7. Подменю «Дата и время»:**

Настройка энергонезависимых часов контроллера. Изменение значений производится поразрядно.

Для выхода из режима программирования используется кнопка ESC в главном меню. При этом все изменения значений элементов меню программирования запоминаются в энергонезависимой памяти.